# **Precision 7520**

## Quick Start Guide

### **1 Connect the power adapter and press the power button**

Conecte el adaptador de alimentación y presione el botón de encendido

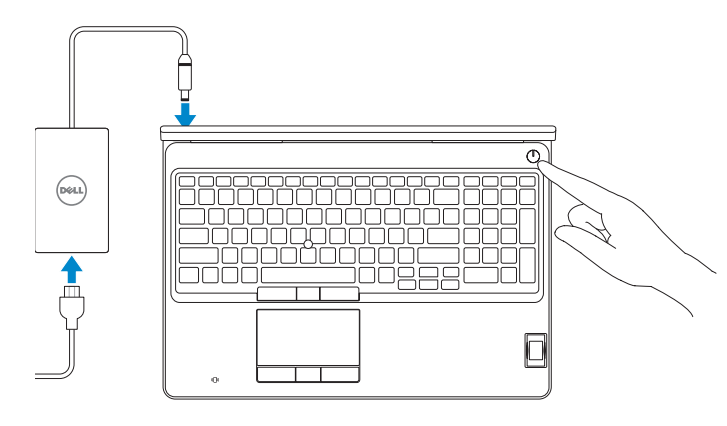

## **2 Finish operating system setup**

Finalice la configuración del sistema operativo

### **Windows 10**

#### **Connect to your network**

Conéctese a una red

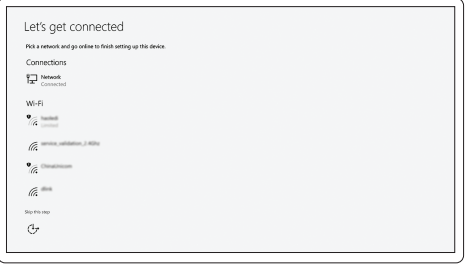

**NOTE:** If you are connecting to a secured wireless network, enter the password for the wireless network access when prompted.

**NOTA:** Si se conecta a una red inalámbrica segura, introduzca la contraseña de acceso a la red inalámbrica cuando se le solicite.

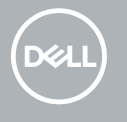

#### **Sign in to your Microsoft account or create a local account**

Inicie sesión en su cuenta de Microsoft o cree una cuenta local

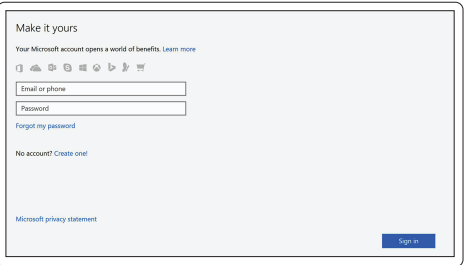

### **Ubuntu**

**Follow the instructions on the screen to finish setup.**

Siga las instrucciones en pantalla para finalizar la configuración.

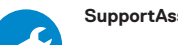

### **Locate Dell apps in Windows**

Localice las aplicaciones Dell en Windows

**SupportAssist Check and update your computer**

Busque actualizaciones para su equipo

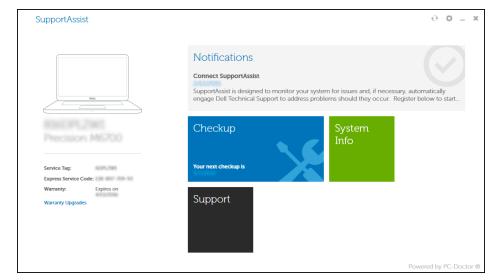

**Features** Funciones

- **1.** Network port
- **2.** Microphone
- **3.** Camera
- **4.** Camera status light
- **5.** Microphone
- **6.** Power connector port
- **7.** Security cable slot
- **8.** Power button
- **9.** USB 3.0 ports with PowerShare
- **10.** Headset port
- **11.** SD Card reader
- **12.** Fingerprint reader (optional)
- **13.** Battery status light
- **14.** Hard drive activity light
- **15.** Power status light
- **16.** Speakers
- **17.** Touchpad
- **18.** Contactless smart card reader (optional)
- **19.** Smartcard reader (optional)
- **20.** USB 3.0 port with PowerShare
- **21.** Mini DisplayPort
- **22.** HDMI port
- **23.** Thunderbolt ™ 3 over Type-C port
- **24.** Pointing stick
- **25.** E-Dock connector
- **26.** Service tag label
- **27.** Battery release latch
- **1.** Puerto de red
- **2.** Micrófono
- **3.** Cámara
- **4.** Indicador de estado de la cámara
- **5.** Micrófono
- **6.** Puerto del conector de alimentación
- **7.** Ranura para cable de seguridad
- **8.** Botón de encendido
- **9.** Puertos USB 3.0 con PowerShare
- **10.** Puerto para auriculares
- **11.** Lector de tarietas SD
- **12.** Lector de huellas dactilares (opcional)
- **13.** Indicador luminoso del estado de la batería
- **14.** Indicador de actividad del disco duro
- **15.** Indicador luminoso de estado de la alimentación

**Regulatory type Regulatory type contract to the contract of the P53F002**<br>Tipo normativo

- **16.** Altavoces
- **17.** Superficie táctil
- **18.** Lector de tarjetas inteligentes sin contacto (opcional)
- **19.** Lector de tarjetas inteligentes (opcional)
- **20.** Puerto USB 3.0 con PowerShare
- **21.** Mini-DisplayPort
- **22.** Puerto HDMI
- **23.** Puerto Thunderbolt™ 3 a través de Tipo C
- **24.** TrackPoint
- **25.** Conector E-Dock
- **26.** Etiqueta de servicio
- **27.** Pasador de liberación de la batería

#### **Product support and manuals**

Manuales y soporte técnico de productos

**Dell.com/support Dell.com/support/manuals**

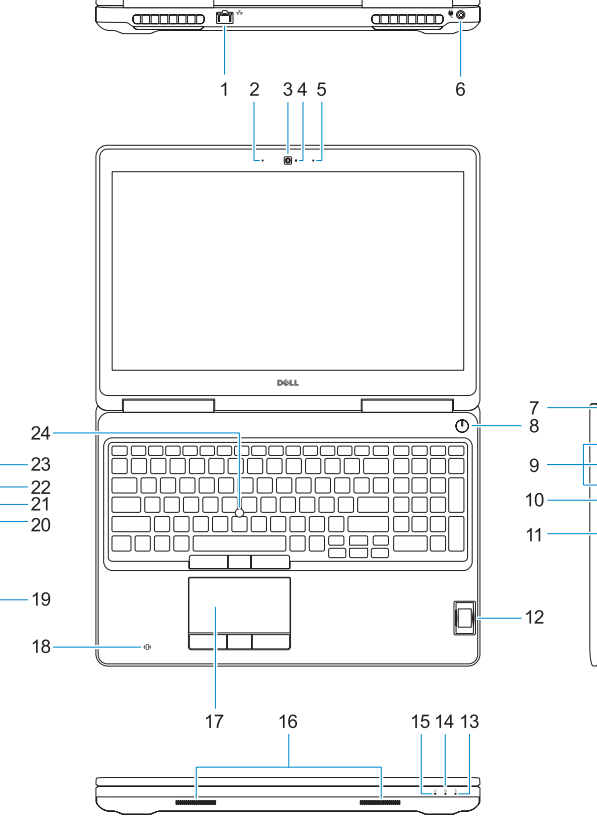

 $\circ$  $\blacksquare$  $\qquad \qquad \qquad \qquad \Box$  $\overline{\phantom{0}}$ **Communication**  $26 27 -\Box$  $\overline{\phantom{0}}$  $\overline{\phantom{0}}$ 

### **Contact Dell**

## **Dell.com/support/windows** Póngase en contacto con Dell **Dell.com/contactdell**

#### **Regulatory and safety**

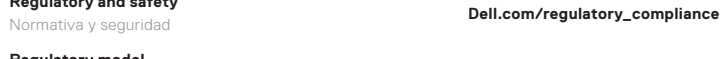

#### **Regulatory model** Modelo normativo **P53F**

#### **Computer model** Modelo de equipo **Precision 7520**

#### **Información para NOM, o Norma Oficial Mexicana**

La información que se proporciona a continuación se mostrará en los dispositivos que se describen en este documento, en conformidad con los requisitos de la Norma Oficial Mexicana (NOM):

#### **Importador:**

Dell México S.A. de C.V. Paseo de la Reforma 2620 - Piso 11.° Col. Lomas Altas 11950 México, D.F. Número de modelo reglamentario: P53F

Voltaje de entrada: 100 V CA–240 V CA Corriente de entrada (máxima): 2,5 A Frecuencia de entrada: 50 Hz–60 Hz Corriente de salida: 9,23 A Voltaje de salida: 19,5 V CC

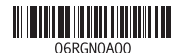

Printed in China. 2016-11

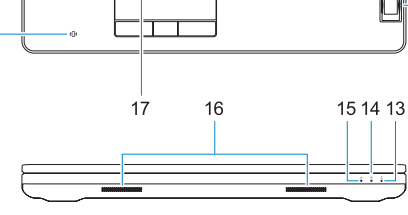

© 2016 Dell Inc. © 2016 Microsoft Corporation. © 2016 Canonical Ltd.